## 東京都卓球連盟 B 会員登録方法

## ①東京都卓球連盟「B 会員登録申請」ボタンを選択してください。

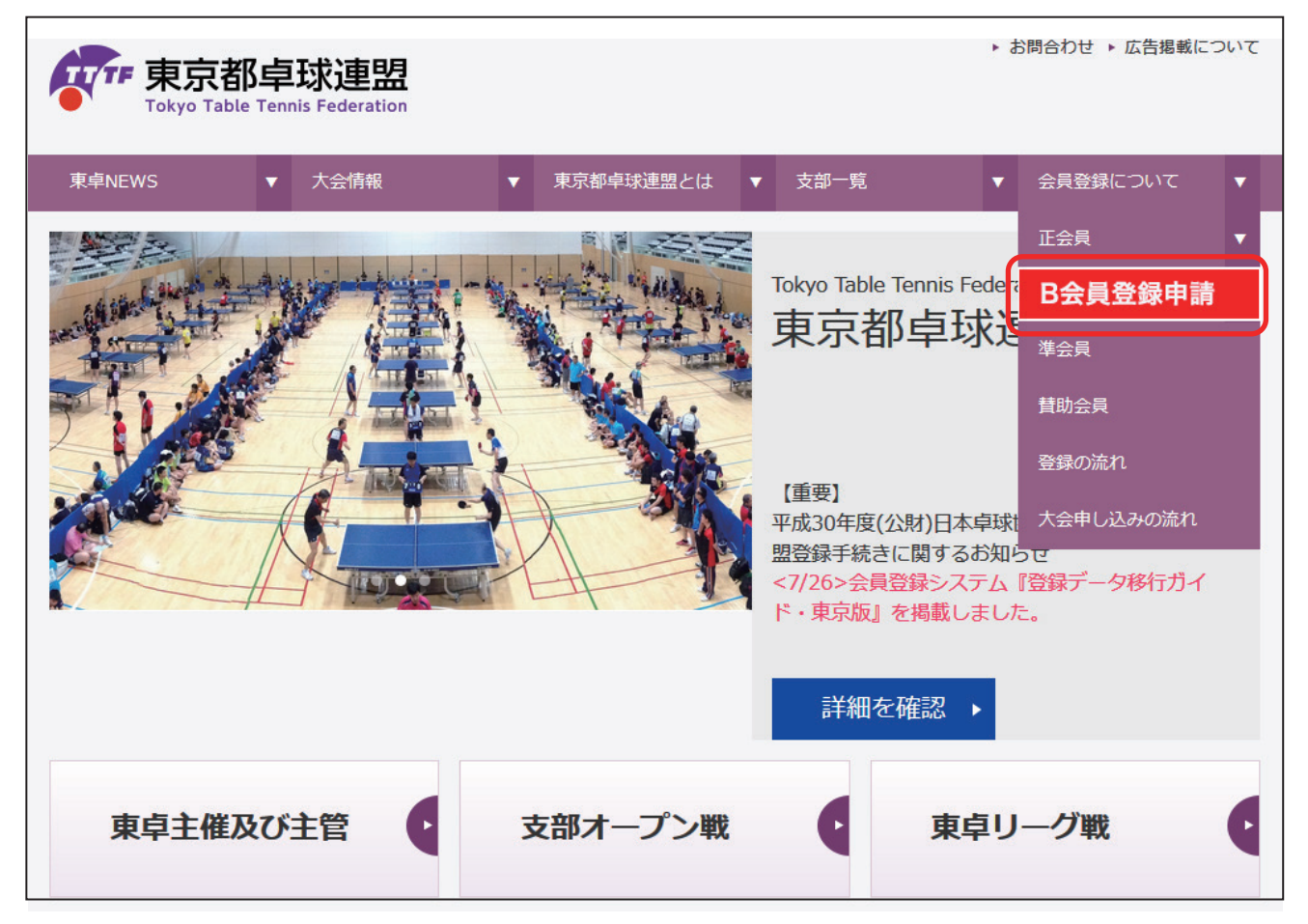

## ②必須事項をすべて記入してください。

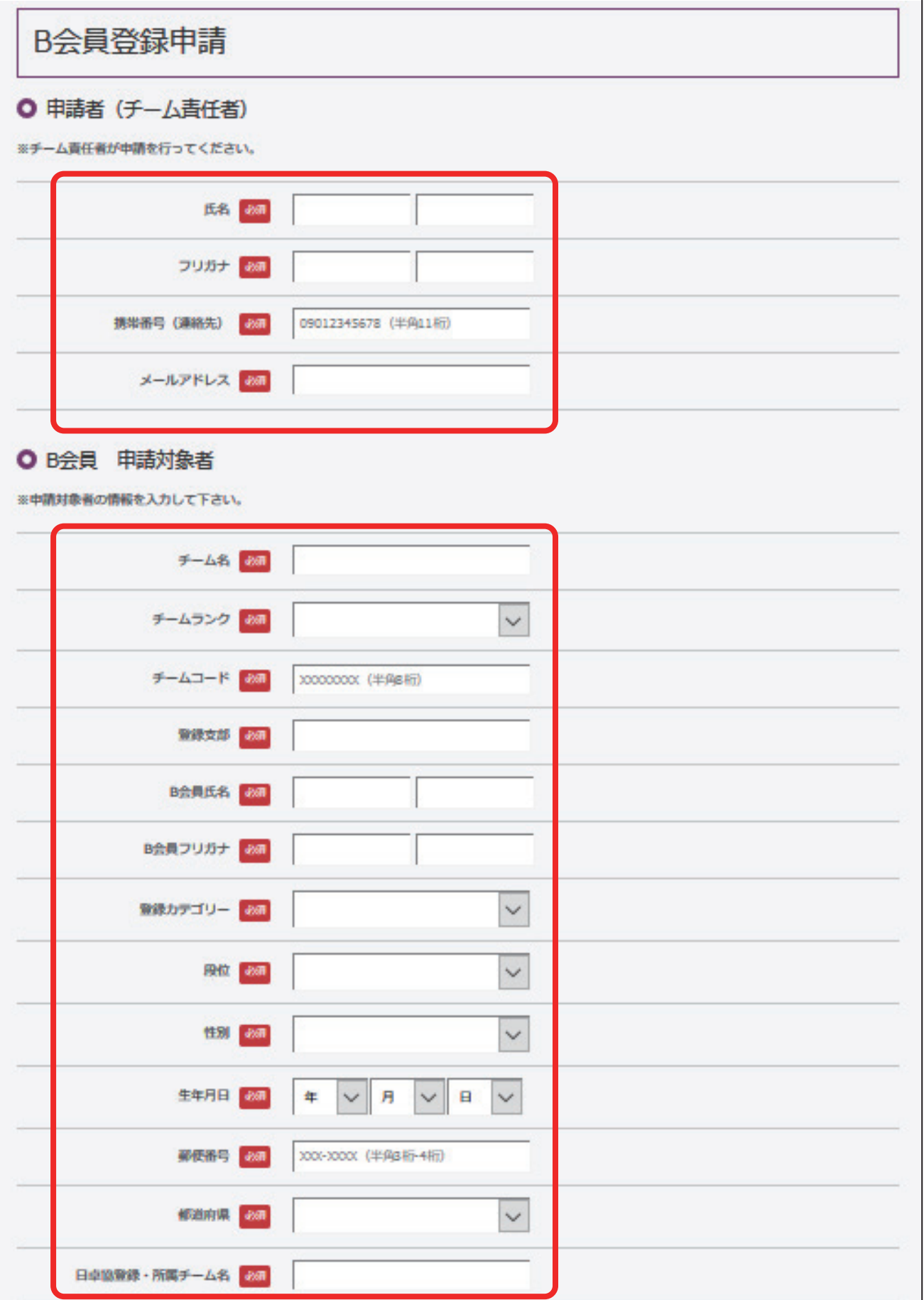

③【ご確認事項】の□ボタンをクリックし、チェックを入れてください。

④記載事項を確認し、【送信】ボタンを押してください。 申請者を追加する場合は「申請対象者を追加する」ボタンを押してください。

⑤会員登録申請完了。お支払い金額、申し込み番号をご確認頂き、郵便振替にて会費を お支払いください。お振り込みが完了して、申請受付になります。

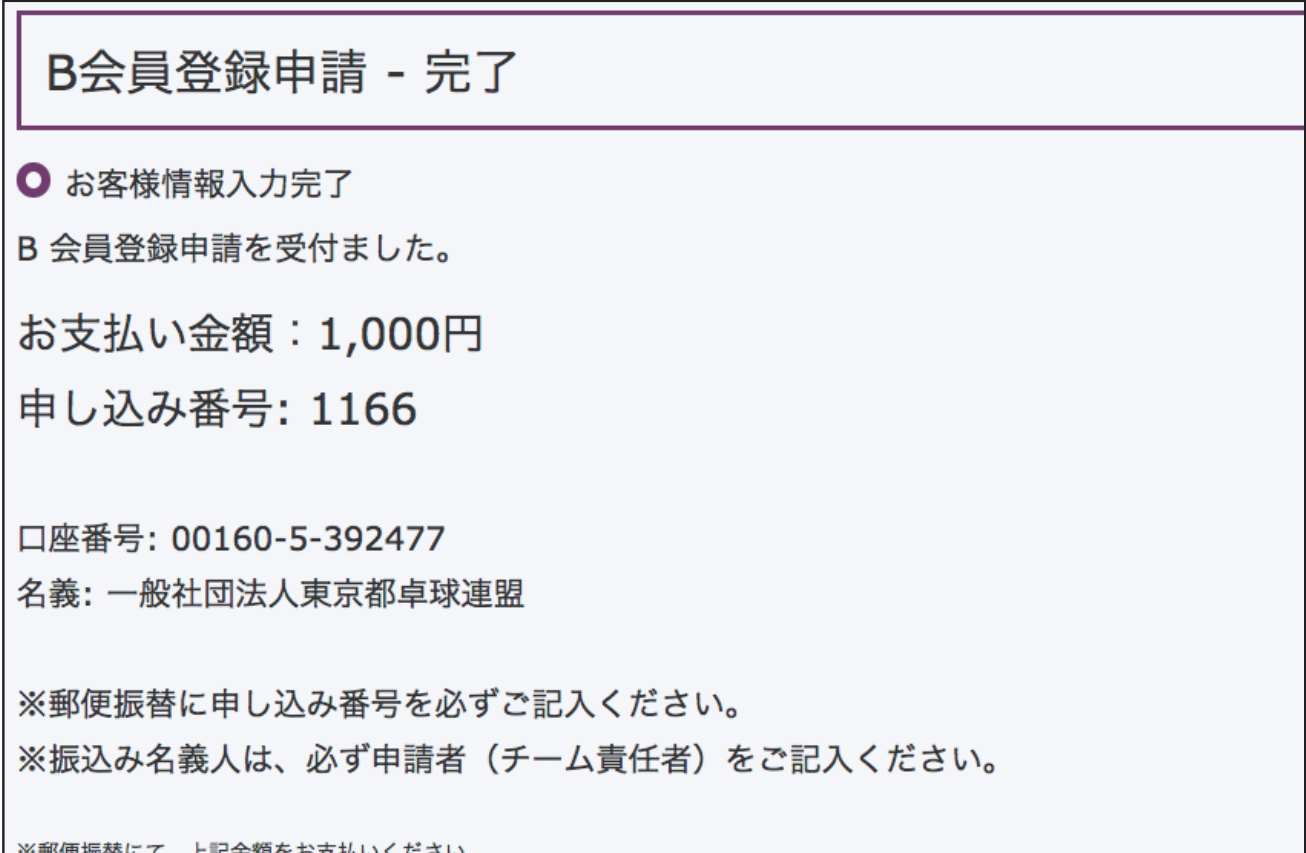

※郵便振替にて、上記金額をお支払いください。 ※お振込みを完了して、申請受付になります。

※郵便局で返却される受領証がそのまま領収証となりますので、大切に保管ください。

## ⑥ご登録されたメールアドレスにも内容確認メールが届きますので、ご確認ください。 ※迷惑メール設定をされている方は「tttfinfo@gmail.com」から受信できるよう受信設定 をお願いします。

差出人: tttfinfo@gmail.com 件名: B会員登録 申請を受付けました。 東京都卓球連盟事務局 日時: 2018年10月19日 10:30:32JST 宛先: チーム名:チーム渋谷 申請者名:卓球太郎 この度ご申請頂きました「B会員登録」について、受付けされましたこと、ご通知申し上げます。 つきましては、下記の内容を『郵便振替』にご記入の上、お支払いをお願いします。 口座番号: 00160-5-392477 名義: 一般社団法人東京都卓球連盟 ①お支払い金額: 1,000円 ②申込番号: 1169 ※郵便振替に申し込み番号を必ずご記入ください。<br /> \*振込み名義人は、必ず申請者(チーム責任者)をご記入ください。 尚、お支払い確認後に『B会員登録完了』になりますこと、予めご承知おきください。 何卒、宜しくお願い申しあげます。 「B会員登録」に関してのお問合せ 東京都卓球連盟 事務局 受付け時間:平日9:30~17:30 MAIL: tttfinfo@gmail.com TEL:03-5389-2965

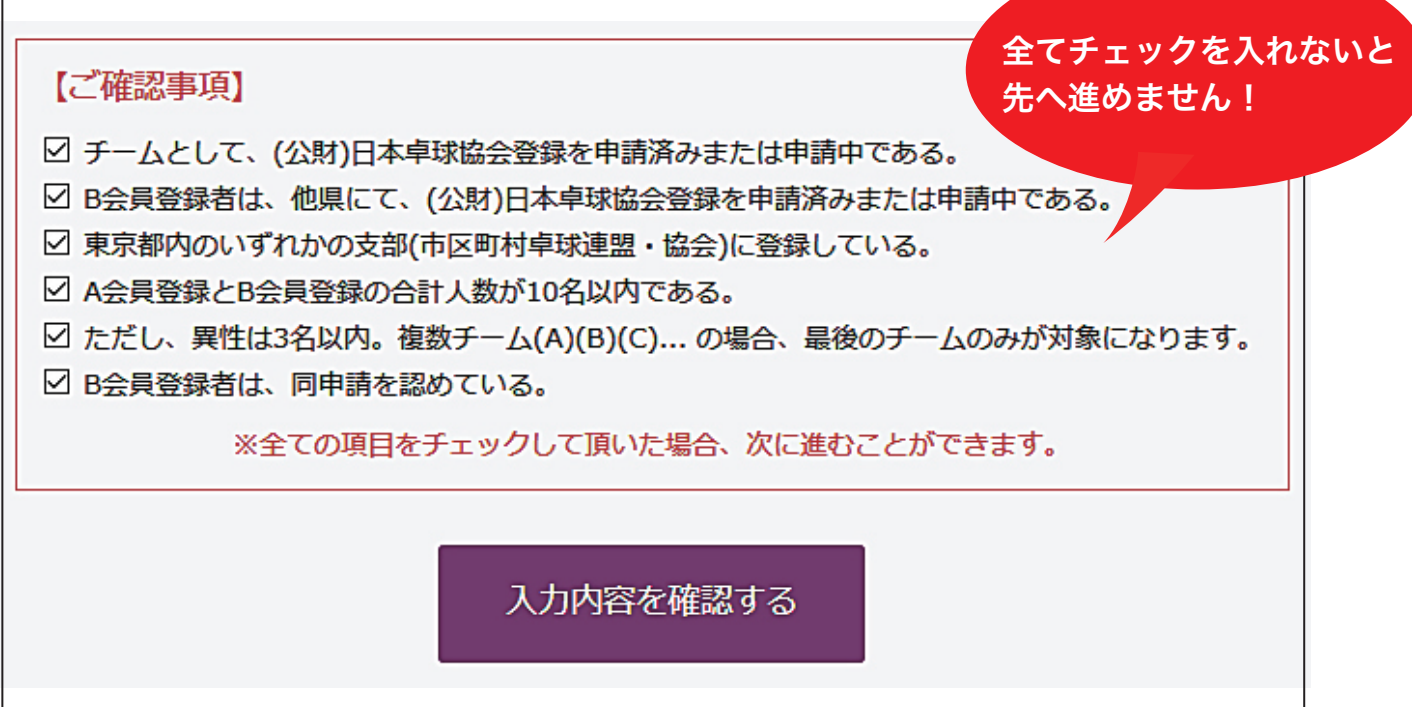

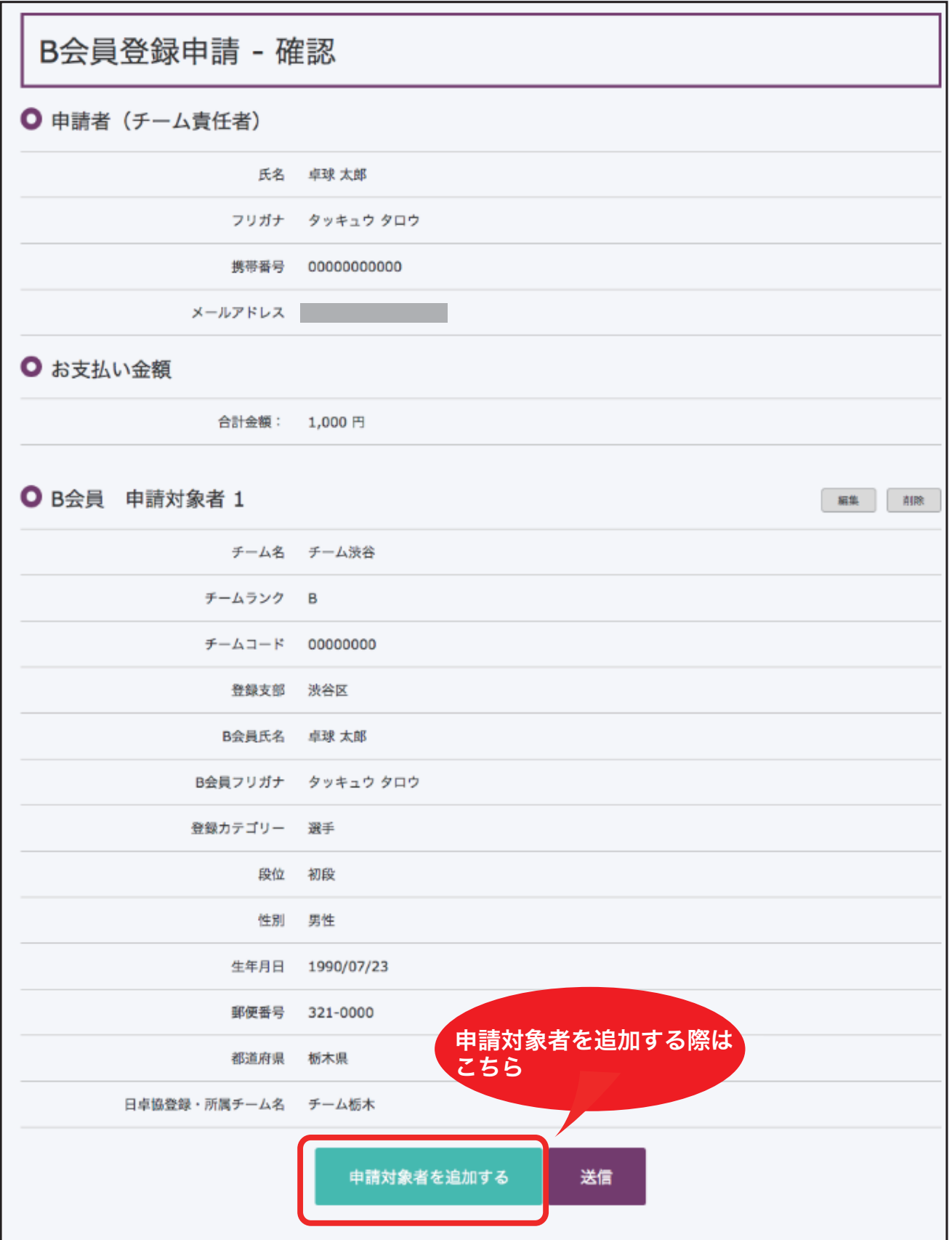